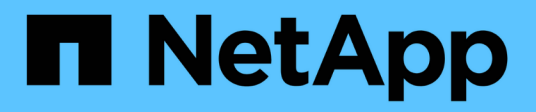

## **How StorageGRID implements S3 REST API**

StorageGRID 11.8

NetApp March 19, 2024

This PDF was generated from https://docs.netapp.com/us-en/storagegrid-118/s3/conflicting-clientrequests.html on March 19, 2024. Always check docs.netapp.com for the latest.

# **Table of Contents**

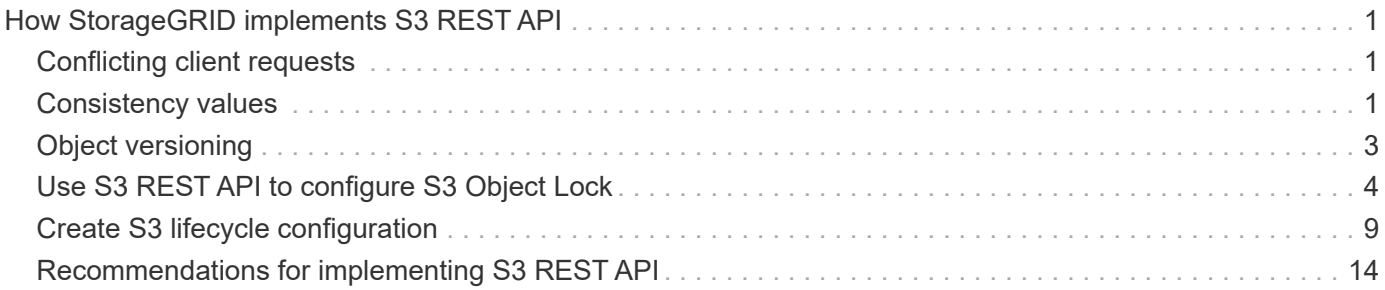

# <span id="page-2-0"></span>**How StorageGRID implements S3 REST API**

## <span id="page-2-1"></span>**Conflicting client requests**

Conflicting client requests, such as two clients writing to the same key, are resolved on a "latest-wins" basis.

The timing for the "latest-wins" evaluation is based on when the StorageGRID system completes a given request, and not on when S3 clients begin an operation.

## <span id="page-2-2"></span>**Consistency values**

Consistency provides a balance between the availability of the objects and the consistency of those objects across different Storage Nodes and sites. You can change the consistency as required by your application.

By default, StorageGRID guarantees read-after-write consistency for newly created objects. Any GET following a successfully completed PUT will be able to read the newly written data. Overwrites of existing objects, metadata updates, and deletes are eventually consistent. Overwrites generally take seconds or minutes to propagate, but can take up to 15 days.

If you want to perform object operations at a different consistency, you can:

- Specify a consistency for [each bucket.](#page-3-0)
- Specify a consistency for [each API operation.](#page-3-1)
- Change the default grid-wide consistency by performing one of the following tasks:
	- In the Grid Manager, go to **CONFIGURATION** > **System** > **Storage settings** > **Default consistency**.
	- [Use the](https://docs.netapp.com/us-en/storagegrid-118/admin/using-grid-management-api.html) [grid-config](https://docs.netapp.com/us-en/storagegrid-118/admin/using-grid-management-api.html) [endpoint of the Grid Management private API](https://docs.netapp.com/us-en/storagegrid-118/admin/using-grid-management-api.html).

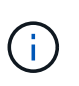

A change to the grid-wide consistency applies only to buckets created after the setting was changed. To determine the details of a change, see the audit log located at /var/local/log (search for **consistencyLevel**).

## **Consistency values**

The consistency affects how the metadata that StorageGRID uses to track objects is distributed between nodes, and therefore the availability of objects for client requests.

You can set the consistency for a bucket or an API operation to one of the following values:

- **All**: All nodes receive the data immediately, or the request will fail.
- **Strong-global**: Guarantees read-after-write consistency for all client requests across all sites.
- **Strong-site**: Guarantees read-after-write consistency for all client requests within a site.
- **Read-after-new-write**: (Default) Provides read-after-write consistency for new objects and eventual consistency for object updates. Offers high availability and data protection guarantees. Recommended for most cases.

• **Available**: Provides eventual consistency for both new objects and object updates. For S3 buckets, use only as required (for example, for a bucket that contains log values that are rarely read, or for HEAD or GET operations on keys that don't exist). Not supported for S3 FabricPool buckets.

## **Use "Read-after-new-write" and "Available" consistency**

When a HEAD or GET operation uses the "Read-after-new-write" consistency, StorageGRID performs the lookup in multiple steps, as follows:

- It first looks up the object using a low consistency.
- If that lookup fails, it repeats the lookup at the next consistency value until it reaches a consistency equivalent to the behavior for strong-global.

If a HEAD or GET operation uses the "Read-after-new-write" consistency but the object does not exist, the object lookup will always reach a consistency equivalent to the behavior for strong-global. Because this consistency requires multiple copies of the object metadata to be available at each site, you can receive a high number of 500 Internal Server errors if two or more Storage Nodes at the same site are unavailable.

Unless you require consistency guarantees similar to Amazon S3, you can prevent these errors for HEAD and GET operations by setting the consistency to "Available." When a HEAD or GET operation uses the "Available" consistency, StorageGRID provides eventual consistency only. It does not retry a failed operation at increasing consistency, so it does not require that multiple copies of the object metadata be available.

## <span id="page-3-1"></span>**Specify consistency for API operation**

To set the consistency for an individual API operation,the consistency values must be supported for the operation, and you must specify the consistency in the request header. This example sets the consistency to "Strong-site" for a GetObject operation.

```
GET /bucket/object HTTP/1.1
Date: date
Authorization: authorization name
Host: host
Consistency-Control: strong-site
```
 $(i)$ 

You must use the same consistency for both the PutObject and GetObject operations.

## <span id="page-3-0"></span>**Specify consistency for bucket**

To set the consistency for bucket, you can use the StorageGRID [PUT Bucket consistency](https://docs.netapp.com/us-en/storagegrid-118/s3/put-bucket-consistency-request.html) request. Or you can [change a bucket's consistency](https://docs.netapp.com/us-en/storagegrid-118/tenant/manage-bucket-consistency.html#change-bucket-consistency) from the Tenant Manager.

When setting the consistency for a bucket, be aware of the following:

- Setting the consistency for a bucket determines which consistency is used for S3 operations performed on the objects in the bucket or on the bucket configuration. It does not affect operations on the bucket itself.
- The consistency for an individual API operation overrides the consistency for the bucket.
- In general, buckets should use the default consistency, "Read-after-new-write." If requests aren't working correctly, change the application client behavior if possible. Or, configure the client to specify the consistency for each API request. Set the consistency at the bucket level only as a last resort.

## **How consistency and ILM rules interact to affect data protection**

Both your choice of consistency and your ILM rule affect how objects are protected. These settings can interact.

For example, the consistency used when an object is stored affects the initial placement of object metadata, while the ingest behavior selected for the ILM rule affects the initial placement of object copies. Because StorageGRID requires access to both an object's metadata and its data to fulfill client requests, selecting matching levels of protection for the consistency and ingest behavior can provide better initial data protection and more predictable system responses.

The following [ingest options](https://docs.netapp.com/us-en/storagegrid-118/ilm/data-protection-options-for-ingest.html) are available for ILM rules:

### **Dual commit**

StorageGRID immediately makes interim copies of the object and returns success to the client. Copies specified in the ILM rule are made when possible.

### **Strict**

All copies specified in the ILM rule must be made before success is returned to the client.

### **Balanced**

StorageGRID attempts to make all copies specified in the ILM rule at ingest; if this is not possible, interim copies are made and success is returned to the client. The copies specified in the ILM rule are made when possible.

## **Example of how the consistency and ILM rule can interact**

Suppose you have a two-site grid with the following ILM rule and the following consistency:

- **ILM rule**: Create two object copies, one at the local site and one at a remote site. Use Strict ingest behavior.
- **consistency**: Strong-global (object metadata is immediately distributed to all sites).

When a client stores an object to the grid, StorageGRID makes both object copies and distributes metadata to both sites before returning success to the client.

The object is fully protected against loss at the time of the ingest successful message. For example, if the local site is lost shortly after ingest, copies of both the object data and the object metadata still exist at the remote site. The object is fully retrievable.

If you instead used the same ILM rule and the strong-site consistency, the client might receive a success message after object data is replicated to the remote site but before object metadata is distributed there. In this case, the level of protection of object metadata does not match the level of protection for object data. If the local site is lost shortly after ingest, object metadata is lost. The object can't be retrieved.

The inter-relationship between consistency and ILM rules can be complex. Contact NetApp if you need assistance.

## <span id="page-4-0"></span>**Object versioning**

You can set the versioning state of a bucket if you want to retain multiple versions of each object. Enabling versioning for a bucket can help protect against accidental deletion of

### objects and enables you to retrieve and restore earlier versions of an object.

The StorageGRID system implements versioning with support for most features, and with some limitations. StorageGRID supports up to 1,000 versions of each object.

Object versioning can be combined with StorageGRID information lifecycle management (ILM) or with S3 bucket lifecycle configuration. You must explicitly enable versioning for each bucket. When versioning is enabled for a bucket, each object added to the bucket is assigned a version ID, which is generated by the StorageGRID system.

Using MFA (multi-factor authentication) Delete is not supported.

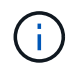

Versioning can be enabled only on buckets created with StorageGRID version 10.3 or later.

## **ILM and versioning**

ILM policies are applied to each version of an object. An ILM scanning process continuously scans all objects and re-evaluates them against the current ILM policy. Any changes you make to ILM policies are applied to all previously ingested objects. This includes previously ingested versions if versioning is enabled. ILM scanning applies new ILM changes to previously ingested objects.

For S3 objects in versioning-enabled buckets, versioning support allows you to create ILM rules that use "Noncurrent time" as the Reference time (select **Yes** for the question, "Apply this rule to older object versions only?" in [Step 1 of the Create an ILM rule wizard\)](https://docs.netapp.com/us-en/storagegrid-118/ilm/create-ilm-rule-enter-details.html). When an object is updated, its previous versions become noncurrent. Using a "Noncurrent time" filter allows you to create policies that reduce the storage impact of previous versions of objects.

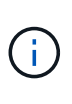

When you upload a new version of an object using a multipart upload operation, the noncurrent time for the original version of the object reflects when the multipart upload was created for the new version, not when the multipart upload was completed. In limited cases, the noncurrent time for the original version might be hours or days earlier than the time for the current version.

#### **Related information**

- [How S3 versioned objects are deleted](https://docs.netapp.com/us-en/storagegrid-118/ilm/how-objects-are-deleted.html#how-s3-versioned-objects-are-deleted)
- [ILM rules and policies for S3 versioned objects \(Example 4\).](https://docs.netapp.com/us-en/storagegrid-118/ilm/example-4-ilm-rules-and-policy-for-s3-versioned-objects.html)

## <span id="page-5-0"></span>**Use S3 REST API to configure S3 Object Lock**

If the global S3 Object Lock setting is enabled for your StorageGRID system, you can create buckets with S3 Object Lock enabled. You can specify default retention for each bucket or retention settings for each object version.

## **How to enable S3 Object Lock for a bucket**

If the global S3 Object Lock setting is enabled for your StorageGRID system, you can optionally enable S3 Object Lock when you create each bucket.

S3 Object Lock is a permanent setting that can only be enabled when you create a bucket. You can't add or disable S3 Object Lock after a bucket is created.

To enable S3 Object Lock for a bucket, use either of these methods:

- Create the bucket using the Tenant Manager. See [Create S3 bucket](https://docs.netapp.com/us-en/storagegrid-118/tenant/creating-s3-bucket.html).
- Create the bucket using a CreateBucket request with the  $x$ -amz-bucket-object-lock-enabled request header. See [Operations on buckets.](https://docs.netapp.com/us-en/storagegrid-118/s3/operations-on-buckets.html)

S3 Object Lock requires bucket versioning, which is enabled automatically when the bucket is created. You can't suspend versioning for the bucket. See [Object versioning.](#page-4-0)

## **Default retention settings for a bucket**

When S3 Object Lock is enabled for a bucket, you can optionally enable default retention for the bucket and specify a default retention mode and default retention period.

#### **Default retention mode**

- In COMPLIANCE mode:
	- The object can't be deleted until its retain-until-date is reached.
	- The object's retain-until-date can be increased, but it can't be decreased.
	- The object's retain-until-date can't be removed until that date is reached.
- In GOVERNANCE mode:
	- Users with the s3:BypassGovernanceRetention permission can use the x-amz-bypassgovernance-retention: true request header to bypass retention settings.
	- These users can delete an object version before its retain-until-date is reached.
	- These users can increase, decrease, or remove an object's retain-until-date.

#### **Default retention period**

Each bucket can have a default retention period specified in years or days.

## **How to set default retention for a bucket**

To set the default retention for a bucket, use either of these methods:

- Manage bucket settings from the Tenant Manager. See [Create an S3 bucket](https://docs.netapp.com/us-en/storagegrid-118/tenant/creating-s3-bucket.html) and [Update S3 Object Lock](https://docs.netapp.com/us-en/storagegrid-118/tenant/update-default-retention-settings.html) [default retention](https://docs.netapp.com/us-en/storagegrid-118/tenant/update-default-retention-settings.html).
- Issue a PutObjectLockConfiguration request for the bucket to specify the default mode and default number of days or years.

#### **PutObjectLockConfiguration**

The PutObjectLockConfiguration request allows you to set and modify the default retention mode and default retention period for a bucket that has S3 Object Lock enabled. You can also remove previously configured default retention settings.

When new object versions are ingested to the bucket, the default retention mode is applied if  $x$ -amz-objectlock-mode and x-amz-object-lock-retain-until-date aren't specified. The default retention period is used to calculate the retain-until-date if x-amz-object-lock-retain-until-date is not specified.

If the default retention period is modified after ingest of an object version, the retain-until-date of the object version remains the same and is not recalculated using the new default retention period.

You must have the s3: PutBucketObjectLockConfiguration permission, or be account root, to complete this operation.

The Content-MD5 request header must be specified in the PUT request.

#### **Request example**

This example enables S3 Object Lock for a bucket and sets the default retention mode to COMPLIANCE and the default retention period to 6 years.

```
PUT /bucket?object-lock HTTP/1.1
Accept-Encoding: identity
Content-Length: 308
Host: host
Content-MD5: request header
User-Agent: s3sign/1.0.0 requests/2.24.0 python/3.8.2
X-Amz-Date: date
X-Amz-Content-SHA256: authorization-string
Authorization: authorization-string
<ObjectLockConfiguration>
      <ObjectLockEnabled>Enabled</ObjectLockEnabled>
    \langleRule\rangle  <DefaultRetention>
               <Mode>COMPLIANCE</Mode>
               <Years>6</Years>
          </DefaultRetention>
      </Rule>
</ObjectLockConfiguration>
```
## **How to determine the default retention for a bucket**

To determine if S3 Object Lock is enabled for a bucket and to see the default retention mode and retention period, use either of these methods:

- View the bucket in the Tenant Manager. See [View S3 buckets](https://docs.netapp.com/us-en/storagegrid-118/tenant/viewing-s3-bucket-details.html).
- Issue a GetObjectLockConfiguration request.

#### **GetObjectLockConfiguration**

The GetObjectLockConfiguration request allows you to determine if S3 Object Lock is enabled for a bucket and, if it is enabled, see if there is a default retention mode and retention period configured for the bucket.

When new object versions are ingested to the bucket, the default retention mode is applied if x-amz-objectlock-mode is not specified. The default retention period is used to calculate the retain-until-date if x-amzobject-lock-retain-until-date is not specified.

You must have the s3:GetBucketObjectLockConfiguration permission, or be account root, to complete

this operation.

#### **Request example**

```
GET /bucket?object-lock HTTP/1.1
Host: host
Accept-Encoding: identity
User-Agent: aws-cli/1.18.106 Python/3.8.2 Linux/4.4.0-18362-Microsoft
botocore/1.17.29
x-amz-date: date
x-amz-content-sha256: authorization-string
Authorization: authorization-string
```
#### **Response example**

```
HTTP/1.1 200 OK
x-amz-id-2:
iVmcB7OXXJRkRH1FiVq1151/T24gRfpwpuZrEG11Bb9ImOMAAe98oxSpXlknabA0LTvBYJpSIX
k=x-amz-request-id: B34E94CACB2CEF6D
Date: Fri, 04 Sep 2020 22:47:09 GMT
Transfer-Encoding: chunked
Server: AmazonS3
<?xml version="1.0" encoding="UTF-8"?>
<ObjectLockConfiguration xmlns="http://s3.amazonaws.com/doc/2006-03-01/">
      <ObjectLockEnabled>Enabled</ObjectLockEnabled>
    \langleRule>
          <DefaultRetention>
              <Mode>COMPLIANCE</Mode>
              <Years>6</Years>
          </DefaultRetention>
      </Rule>
</ObjectLockConfiguration>
```
### **How to specify retention settings for an object**

A bucket with S3 Object Lock enabled can contain a combination of objects with and without S3 Object Lock retention settings.

Object-level retention settings are specified using the S3 REST API. The retention settings for an object override any default retention settings for the bucket.

You can specify the following settings for each object:

• **Retention mode**: Either COMPLIANCE or GOVERNANCE.

- **Retain-until-date**: A date specifying how long the object version must be retained by StorageGRID.
	- In COMPLIANCE mode, if the retain-until-date is in the future, the object can be retrieved, but it can't be modified or deleted. The retain-until-date can be increased, but this date can't be decreased or removed.
	- In GOVERNANCE mode, users with special permission can bypass the retain-until-date setting. They can delete an object version before its retention period has elapsed. They can also increase, decrease, or even remove the retain-until-date.
- **Legal hold**: Applying a legal hold to an object version immediately locks that object. For example, you might need to put a legal hold on an object that is related to an investigation or legal dispute. A legal hold has no expiration date, but remains in place until it is explicitly removed.

The legal hold setting for an object is independent of the retention mode and the retain-until-date. If an object version is under a legal hold, no one can delete that version.

To specify S3 Object Lock settings when adding an object version to a bucket, issue a [PutObject,](https://docs.netapp.com/us-en/storagegrid-118/s3/put-object.html) [CopyObject,](https://docs.netapp.com/us-en/storagegrid-118/s3/put-object-copy.html) or [CreateMultipartUpload](https://docs.netapp.com/us-en/storagegrid-118/s3/initiate-multipart-upload.html) request.

You can use the following:

• x-amz-object-lock-mode, which can be COMPLIANCE or GOVERNANCE (case sensitive).

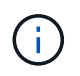

If you specify x-amz-object-lock-mode, you must also specify x-amz-object-lockretain-until-date.

- x-amz-object-lock-retain-until-date
	- The retain-until-date value must be in the format 2020-08-10T21:46:00Z. Fractional seconds are allowed, but only 3 decimal digits are preserved (milliseconds precision). Other ISO 8601 formats aren't allowed.
	- The retain-until-date must be in the future.
- x-amz-object-lock-legal-hold

If legal hold is ON (case-sensitive), the object is placed under a legal hold. If legal hold is OFF, no legal hold is placed. Any other value results in a 400 Bad Request (InvalidArgument) error.

If you use any of these request headers, be aware of these restrictions:

- The Content-MD5 request header is required if any x-amz-object-lock-\* request header is present in the PutObject request. Content-MD5 is not required for CopyObject or CreateMultipartUpload.
- If the bucket does not have S3 Object Lock enabled and a  $x$ -amz-object-lock- $*$  request header is present, a 400 Bad Request (InvalidRequest) error is returned.
- The PutObject request supports the use of x-amz-storage-class: REDUCED REDUNDANCY to match AWS behavior. However, when an object is ingested into a bucket with S3 Object Lock enabled, StorageGRID will always perform a dual-commit ingest.
- A subsequent GET or HeadObject version response will include the headers x-amz-object-lockmode, x-amz-object-lock-retain-until-date, and x-amz-object-lock-legal-hold, if configured and if the request sender has the correct s3:Get\* permissions.

You can use the s3: object-lock-remaining-retention-days policy condition key to limit the minimum

and maximum allowable retention periods for your objects.

## **How to update retention settings for an object**

If you need to update the legal hold or retention settings for an existing object version, you can perform the following object subresource operations:

• PutObjectLegalHold

If the new legal-hold value is ON, the object is placed under a legal hold. If the legal-hold value is OFF, the legal hold is lifted.

- PutObjectRetention
	- The mode value can be COMPLIANCE or GOVERNANCE (case sensitive).
	- The retain-until-date value must be in the format 2020-08-10T21:46:00Z. Fractional seconds are allowed, but only 3 decimal digits are preserved (milliseconds precision). Other ISO 8601 formats aren't allowed.
	- If an object version has an existing retain-until-date, you can only increase it. The new value must be in the future.

## **How to use GOVERNANCE mode**

Users who have the s3:BypassGovernanceRetention permission can bypass the active retention settings of an object that uses GOVERNANCE mode. Any DELETE or PutObjectRetention operations must include the x-amz-bypass-governance-retention:true request header. These users can perform these additional operations:

• Perform DeleteObject or DeleteObjects operations to delete an object version before its retention period has elapsed.

Objects that are under a legal hold can't be deleted. Legal hold must be OFF.

• Perform PutObjectRetention operations that change an object version's mode from GOVERNANCE to COMPLIANCE before the object's retention period has elapsed.

Changing the mode from COMPLIANCE to GOVERNANCE is never allowed.

• Perform PutObjectRetention operations to increase, decrease, or remove an object version's retention period.

#### **Related information**

- [Manage objects with S3 Object Lock](https://docs.netapp.com/us-en/storagegrid-118/ilm/managing-objects-with-s3-object-lock.html)
- [Use S3 Object Lock to retain objects](https://docs.netapp.com/us-en/storagegrid-118/tenant/using-s3-object-lock.html)
- [Amazon Simple Storage Service User Guide: Using S3 Object Lock](https://docs.aws.amazon.com/AmazonS3/latest/userguide/object-lock.html)

## <span id="page-10-0"></span>**Create S3 lifecycle configuration**

You can create an S3 lifecycle configuration to control when specific objects are deleted from the StorageGRID system.

The simple example in this section illustrates how an S3 lifecycle configuration can control when certain

objects are deleted (expired) from specific S3 buckets. The example in this section is for illustration purposes only. For complete details on creating S3 lifecycle configurations, see [Amazon Simple Storage Service User](https://docs.aws.amazon.com/AmazonS3/latest/dev/object-lifecycle-mgmt.html) [Guide: Object lifecycle management.](https://docs.aws.amazon.com/AmazonS3/latest/dev/object-lifecycle-mgmt.html) Note that StorageGRID only supports Expiration actions; it does not support Transition actions.

## **What lifecycle configuration is**

A lifecycle configuration is a set of rules that are applied to the objects in specific S3 buckets. Each rule specifies which objects are affected and when those objects will expire (on a specific date or after some number of days).

StorageGRID supports up to 1,000 lifecycle rules in a lifecycle configuration. Each rule can include the following XML elements:

- Expiration: Delete an object when a specified date is reached or when a specified number of days is reached, starting from when the object was ingested.
- NoncurrentVersionExpiration: Delete an object when a specified number of days is reached, starting from when the object became noncurrent.
- Filter (Prefix, Tag)
- Status
- ID

Each object follows the retention settings of either an S3 bucket lifecycle or an ILM policy. When an S3 bucket lifecycle is configured, the lifecycle expiration actions override the ILM policy for objects matching the bucket lifecycle filter. Objects that do not match the bucket lifecycle filter use the retention settings of the ILM policy. If an object matches a bucket lifecycle filter and no expiration actions are explicitly specified, the retention settings of the ILM policy are not used and it is implied that object versions are retained forever. See [Example](https://docs.netapp.com/us-en/storagegrid-118/ilm/example-8-priorities-for-s3-bucket-lifecycle-and-ilm-policy.html) [priorities for S3 bucket lifecycle and ILM policy](https://docs.netapp.com/us-en/storagegrid-118/ilm/example-8-priorities-for-s3-bucket-lifecycle-and-ilm-policy.html).

As a result, an object might be removed from the grid even though the placement instructions in an ILM rule still apply to the object. Or, an object might be retained on the grid even after any ILM placement instructions for the object have lapsed. For details, see [How ILM operates throughout an object's life](https://docs.netapp.com/us-en/storagegrid-118/ilm/how-ilm-operates-throughout-objects-life.html).

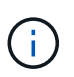

Bucket lifecycle configuration can be used with buckets that have S3 Object Lock enabled, but bucket lifecycle configuration is not supported for legacy Compliant buckets.

StorageGRID supports the use of the following bucket operations to manage lifecycle configurations:

- DeleteBucketLifecycle
- GetBucketLifecycleConfiguration
- PutBucketLifecycleConfiguration

## **Create lifecycle configuration**

As the first step in creating a lifecycle configuration, you create a JSON file that includes one or more rules. For example, this JSON file includes three rules, as follows:

- 1. Rule 1 applies only to objects that match the prefix category 1/ and that have a key2 value of tag2. The Expiration parameter specifies that objects matching the filter will expire at midnight on 22 August 2020.
- 2. Rule 2 applies only to objects that match the prefix category2/. The  $\mathbb E$ xpiration parameter specifies

that objects matching the filter will expire 100 days after they are ingested.

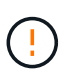

Rules that specify a number of days are relative to when the object was ingested. If the current date exceeds the ingest date plus the number of days, some objects might be removed from the bucket as soon as the lifecycle configuration is applied.

3. Rule 3 applies only to objects that match the prefix category3/. The Expiration parameter specifies that any noncurrent versions of matching objects will expire 50 days after they become noncurrent.

```
{
       "Rules": [
            {
                 "ID": "rule1",
                 "Filter": {
                      "And": {
                           "Prefix": "category1/",
                           "Tags": [
{
                                     "Key": "key2",
                                      "Value": "tag2"
  }
and the contract of the contract of the contract of the contract of the contract of the contract of the contract of
                     }
                 },
                 "Expiration": {
                      "Date": "2020-08-22T00:00:00Z"
                 },
                 "Status": "Enabled"
            },
            {
                 "ID": "rule2",
                 "Filter": {
                      "Prefix": "category2/"
                 },
                 "Expiration": {
                    "Days": 100
                 },
                 "Status": "Enabled"
            },
            {
                 "ID": "rule3",
                 "Filter": {
                      "Prefix": "category3/"
                 },
                 "NoncurrentVersionExpiration": {
                    "NoncurrentDays": 50
                 },
                 "Status": "Enabled"
           }
      ]
}
```
## **Apply lifecycle configuration to bucket**

After you have created the lifecycle configuration file, you apply it to a bucket by issuing a PutBucketLifecycleConfiguration request.

This request applies the lifecycle configuration in the example file to objects in a bucket named testbucket.

```
aws s3api --endpoint-url <StorageGRID endpoint> put-bucket-lifecycle-
configuration
--bucket testbucket --lifecycle-configuration file://bktjson.json
```
To validate that a lifecycle configuration was successfully applied to the bucket, issue a GetBucketLifecycleConfiguration request. For example:

```
aws s3api --endpoint-url <StorageGRID endpoint> get-bucket-lifecycle-
configuration
  --bucket testbucket
```
A successful response lists the lifecycle configuration you just applied.

## **Validate that bucket lifecycle expiration applies to object**

You can determine if an expiration rule in the lifecycle configuration applies to a specific object when issuing a PutObject, HeadObject, or GetObject request. If a rule applies, the response includes an Expiration parameter that indicates when the object expires and which expiration rule was matched.

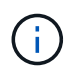

Because bucket lifecycle overrides ILM, the  $\exp i$ ry-date shown is the actual date the object will be deleted. For details, see [How object retention is determined.](https://docs.netapp.com/us-en/storagegrid-118/ilm/how-object-retention-is-determined.html)

For example, this PutObject request was issued on 22 Jun 2020 and places an object in the testbucket bucket.

```
aws s3api --endpoint-url <StorageGRID endpoint> put-object
--bucket testbucket --key obj2test2 --body bktjson.json
```
The success response indicates that the object will expire in 100 days (01 Oct 2020) and that it matched Rule 2 of the lifecycle configuration.

```
{
        *"Expiration": "expiry-date=\"Thu, 01 Oct 2020 09:07:49 GMT\", rule-
id=\"rule2\"",
        "ETag": "\"9762f8a803bc34f5340579d4446076f7\""
}
```
For example, this HeadObject request was used to get metadata for the same object in the testbucket bucket.

```
aws s3api --endpoint-url <StorageGRID endpoint> head-object
--bucket testbucket --key obj2test2
```
The success response includes the object's metadata and indicates that the object will expire in 100 days and that it matched Rule 2.

```
{
        "AcceptRanges": "bytes",
        *"Expiration": "expiry-date=\"Thu, 01 Oct 2020 09:07:48 GMT\", rule-
id=\Upsilon"rule2\Upsilon"",
        "LastModified": "2020-06-23T09:07:48+00:00",
        "ContentLength": 921,
        "ETag": "\"9762f8a803bc34f5340579d4446076f7\""
        "ContentType": "binary/octet-stream",
        "Metadata": {}
}
```
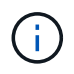

For versioning-enabled buckets, the  $x$ -amz-expiration response header applies only to current versions of objects.

## <span id="page-15-0"></span>**Recommendations for implementing S3 REST API**

You should follow these recommendations when implementing the S3 REST API for use with StorageGRID.

## **Recommendations for HEADs to non-existent objects**

If your application routinely checks to see if an object exists at a path where you don't expect the object to actually exist, you should use the "Available" [consistency.](#page-2-2) For example, you should use the "Available" consistency if your application HEADs a location before PUT-ing to it.

Otherwise, if the HEAD operation does not find the object, you might receive a high number of 500 Internal Server errors if two or more Storage Nodes at the same site are unavailable or a remote site is unreachable.

You can set the "Available" consistency for each bucket using the [PUT Bucket consistency](https://docs.netapp.com/us-en/storagegrid-118/s3/put-bucket-consistency-request.html) request, or you can specify the consistency in the request header for an individual API operation.

## **Recommendations for object keys**

Follow these recommendations for object key names, based on when the bucket was first created.

#### **Buckets created in StorageGRID 11.4 or earlier**

- Don't use random values as the first four characters of object keys. This is in contrast to the former AWS recommendation for key prefixes. Instead, use non-random, non-unique prefixes, such as image.
- If you do follow the former AWS recommendation to use random and unique characters in key prefixes, prefix the object keys with a directory name. That is, use this format:

```
mybucket/mydir/f8e3-image3132.jpg
```
Instead of this format:

mybucket/f8e3-image3132.jpg

#### **Buckets created in StorageGRID 11.4 or later**

Restricting object key names to meet performance best practices is not required. In most cases, you can use random values for the first four characters of object key names.

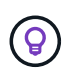

An exception to this is an S3 workload that continuously removes all objects after a short period of time. To minimize the performance impact for this use case, vary a leading portion of the key name every several thousand objects with something like the date. For example, suppose an S3 client typically writes 2,000 objects/second and the ILM or bucket lifecycle policy removes all objects after three days. To minimize the performance impact, you might name keys using a pattern like this: /mybucket/mydir/*yyyymmddhhmmss*-*random\_UUID*.jpg

## **Recommendations for "range reads"**

If the [global option to compress stored objects](https://docs.netapp.com/us-en/storagegrid-118/admin/configuring-stored-object-compression.html) is enabled, S3 client applications should avoid performing GetObject operations that specify a range of bytes be returned. These "range read" operations are inefficient because StorageGRID must effectively uncompress the objects to access the requested bytes. GetObject operations that request a small range of bytes from a very large object are especially inefficient; for example, it is inefficient to read a 10 MB range from a 50 GB compressed object.

If ranges are read from compressed objects, client requests can time out.

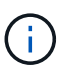

If you need to compress objects and your client application must use range reads, increase the read timeout for the application.

#### **Copyright information**

Copyright © 2024 NetApp, Inc. All Rights Reserved. Printed in the U.S. No part of this document covered by copyright may be reproduced in any form or by any means—graphic, electronic, or mechanical, including photocopying, recording, taping, or storage in an electronic retrieval system—without prior written permission of the copyright owner.

Software derived from copyrighted NetApp material is subject to the following license and disclaimer:

THIS SOFTWARE IS PROVIDED BY NETAPP "AS IS" AND WITHOUT ANY EXPRESS OR IMPLIED WARRANTIES, INCLUDING, BUT NOT LIMITED TO, THE IMPLIED WARRANTIES OF MERCHANTABILITY AND FITNESS FOR A PARTICULAR PURPOSE, WHICH ARE HEREBY DISCLAIMED. IN NO EVENT SHALL NETAPP BE LIABLE FOR ANY DIRECT, INDIRECT, INCIDENTAL, SPECIAL, EXEMPLARY, OR CONSEQUENTIAL DAMAGES (INCLUDING, BUT NOT LIMITED TO, PROCUREMENT OF SUBSTITUTE GOODS OR SERVICES; LOSS OF USE, DATA, OR PROFITS; OR BUSINESS INTERRUPTION) HOWEVER CAUSED AND ON ANY THEORY OF LIABILITY, WHETHER IN CONTRACT, STRICT LIABILITY, OR TORT (INCLUDING NEGLIGENCE OR OTHERWISE) ARISING IN ANY WAY OUT OF THE USE OF THIS SOFTWARE, EVEN IF ADVISED OF THE POSSIBILITY OF SUCH DAMAGE.

NetApp reserves the right to change any products described herein at any time, and without notice. NetApp assumes no responsibility or liability arising from the use of products described herein, except as expressly agreed to in writing by NetApp. The use or purchase of this product does not convey a license under any patent rights, trademark rights, or any other intellectual property rights of NetApp.

The product described in this manual may be protected by one or more U.S. patents, foreign patents, or pending applications.

LIMITED RIGHTS LEGEND: Use, duplication, or disclosure by the government is subject to restrictions as set forth in subparagraph (b)(3) of the Rights in Technical Data -Noncommercial Items at DFARS 252.227-7013 (FEB 2014) and FAR 52.227-19 (DEC 2007).

Data contained herein pertains to a commercial product and/or commercial service (as defined in FAR 2.101) and is proprietary to NetApp, Inc. All NetApp technical data and computer software provided under this Agreement is commercial in nature and developed solely at private expense. The U.S. Government has a nonexclusive, non-transferrable, nonsublicensable, worldwide, limited irrevocable license to use the Data only in connection with and in support of the U.S. Government contract under which the Data was delivered. Except as provided herein, the Data may not be used, disclosed, reproduced, modified, performed, or displayed without the prior written approval of NetApp, Inc. United States Government license rights for the Department of Defense are limited to those rights identified in DFARS clause 252.227-7015(b) (FEB 2014).

#### **Trademark information**

NETAPP, the NETAPP logo, and the marks listed at<http://www.netapp.com/TM>are trademarks of NetApp, Inc. Other company and product names may be trademarks of their respective owners.